# **Configuring Event Action Rules**

This chapter explains how to add event action rules policies and how to configure event action rules. It contains the following sections:

- Event Action Rules Notes and Caveats, page 8-1
- Understanding Security Policies, page 8-2
- Understanding Event Action Rules, page 8-2
- Working With Event Action Rules Policies, page 8-8
- Event Action Variables, page 8-10
- Configuring Target Value Ratings, page 8-13
- Configuring Event Action Overrides, page 8-17
- Configuring Event Action Filters, page 8-20
- Configuring OS Identifications, page 8-26
- Configuring General Settings, page 8-33
- Configuring the Denied Attackers List, page 8-36
- Monitoring Events, page 8-39

### **Event Action Rules Notes and Caveats**

The following notes and caveats apply to configuring event action rules:

- Rate limiting and blocking are not supported for IPv6 traffic. If a signature is configured with a block or rate limit event action and is triggered by IPv6 traffic, an alert is generated but the action is not carried out.
- Global correlation inspection and the reputation filtering deny features do not support IPv6
  addresses. For global correlation inspection, the sensor does not receive or process reputation data
  for IPv6 addresses. The risk rating for IPv6 addresses is not modified for global correlation
  inspection. Similarly, network participation does not include event data for attacks from IPv6
  addresses. And finally, IPv6 addresses do not appear in the deny list.
- You must preface the event variable with a dollar (\$) sign to indicate that you are using a variable rather than a string.
- Connection blocks and network blocks are not supported on adaptive security appliances. Adaptive security appliances only support host blocks with additional connection information.

- You cannot delete the event action override for deny-packet-inline because it is protected. If you do not want to use that override, set the override-item-status to disabled for that entry.
- Passive OS fingerprinting is enabled by default and the IPS contains a default vulnerable OS list for each signature.

# **Understanding Security Policies**

You can create multiple security policies and apply them to individual virtual sensors. A security policy is made up of a signature definition policy, an event action rules policy, and an anomaly detection policy. Cisco IPS contains a default signature definition policy called sig0, a default event action rules policy called rules0, and a default anomaly detection policy called ad0. You can assign the default policies to a virtual sensor or you can create new policies. The use of multiple security policies lets you create security policies based on different requirements and then apply these customized policies per VLAN or physical interface.

# **Understanding Event Action Rules**

Event action rules are a group of settings you configure for the event action processing component of the sensor. These rules dictate the actions the sensor performs when an event occurs. The event action processing component is responsible for the following functions:

- Calculating the risk rating
- Adding event action overrides
- Filtering event action
- Executing the resulting event action
- Summarizing and aggregating events
- Maintaining a list of denied attackers

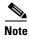

Rate limiting and blocking are not supported for IPv6 traffic. If a signature is configured with a block or rate limit event action and is triggered by IPv6 traffic, an alert is generated but the action is not carried out.

# **Signature Event Action Processor**

The Signature Event Action Processor coordinates the data flow from the signature event in the Alarm Channel to processing through the Signature Event Action Override, the Signature Event Action Filter, and the Signature Event Action Handler. It consists of the following components:

- Alarm Channel—The unit that represents the area to communicate signature events from the SensorApp inspection path to signature event handling.
- Signature Event Action Override—Adds actions based on the risk rating value. Signature Event Action Override applies to all signatures that fall in the range of the configured risk rating threshold. Each Signature Event Action Override is independent and has a separate configuration value for each action type.
- Signature Event Action Filter—Subtracts actions based on the signature ID, addresses, and risk rating of the signature event. The input to the Signature Event Action Filter is the signature event with actions possibly added by the Signature Event Action Override.

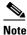

The Signature Event Action Filter can only subtract actions, it cannot add new actions.

The following parameters apply to the Signature Event Action Filter:

- Signature ID
- Subsignature ID
- Attacker address
- Attacker port
- Victim address
- Victim port
- Risk rating threshold range
- Actions to subtract
- Sequence identifier (optional)
- Stop-or-continue bit
- Enable action filter line bit
- Victim OS relevance or OS relevance

Signature Event Action Handler—Performs the requested actions. The output from the Signature
Event Action Handler is the actions being performed and possibly an evIdsAlert written to the Event
Store.

Figure 8-1 illustrates the logical flow of the signature event through the Signature Event Action Processor and the operations performed on the action for this event. It starts with the signature event with configured action received in the Alarm Channel and flows top to bottom as the signature event passes through the functional components of the Signature Event Action Processor.

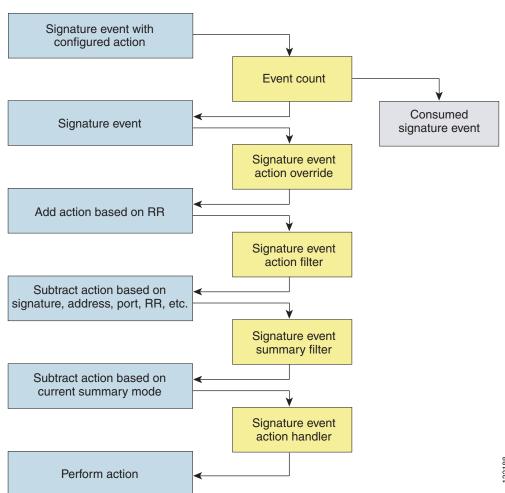

Figure 8-1 Signature Event Through Signature Event Action Processor

#### **For More Information**

For more information on risk rating, see Calculating the Risk Rating, page 8-13.

## **Event Actions**

An event action is the response of the sensor to an event. Event actions are configurable on a per-signature basis.

The IPS has the following event actions:

#### **Alert and Log Actions**

• produce-alert—Writes the event to the Event Store as an alert.

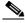

Note

The produce-alert action is not automatic when you enable alerts for a signature. To have an alert created in the Event Store, you must select produce-alert. If you add a second action, you must include produce-alert if you want an alert sent to the Event Store. Also, every time you configure the event actions, a new list is created and it replaces the old list. Make sure you include all the event actions you need for each signature.

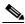

Note

There are other event actions that force a produce-alert. These actions use produce-alert as the vehicle for performing the action. Even if produce-alert is not selected or is filtered, the alert is still produced. The actions are the following: produce-verbose-alert, request-snmp-trap, log-attacker-packets, log-victim-packets, and log-pair-packets.

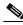

Note

A produce-alert event action is added for an event when global correlation has increased the risk rating of an event, and has added either the deny-packet-inline or deny-attacker-inline event action.

- produce-verbose-alert—Includes an encoded dump of the offending packet in the alert. This action
  causes an alert to be written to the Event Store, even if produce-alert is not selected.
- log-attacker-packets—Starts IP logging on packets that contain the attacker address and sends an
  alert. This action causes an alert to be written to the Event Store, even if produce-alert is not
  selected.
- log-victim-packets—Starts IP logging on packets that contain the victim address and sends an alert. This action causes an alert to be written to the Event Store, even if produce-alert is not selected.
- log-pair-packets—Starts IP logging on packets that contain the attacker/victim address pair. This action causes an alert to be written to the Event Store, even if produce-alert is not selected.
- request-snmp-trap—Sends a request to the Notification Application component of the sensor to perform SNMP notification. This action causes an alert to be written to the Event Store, even if produce-alert is not selected. You must have SNMP configured on the sensor to implement this action.

#### **Deny Actions**

• deny-packet-inline (inline only)—Terminates the packet.

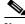

Note

You cannot delete the event action override for deny-packet-inline because it is protected. If you do not want to use that override, set the override-item-status to disabled for that entry.

- deny-connection-inline (inline only)—Terminates the current packet and future packets on this TCP flow.
- deny-attacker-victim-pair-inline (inline only)—Does not transmit this packet and future packets on the attacker/victim address pair for a specified period of time.
- deny-attacker-service-pair-inline (inline only)—Does not transmit this packet and future packets on the attacker address victim port pair for a specified period of time.
- deny-attacker-inline (inline only)—Terminates the current packet and future packets from this attacker address for a specified period of time.
- The sensor maintains a list of attackers being denied by the system. To remove an entry from the denied attacker list, you can view the list of attackers and clear the entire list, or you can wait for the timer to expire. The timer is a sliding timer for each entry. Therefore, if attacker A is being denied, but issues another attack, the timer for attacker A is reset and attacker A remains in the denied attacker list until the timer expires. If the denied attacker list is at capacity and cannot add a new entry, the packet is still denied.
- modify-packet-inline (inline only)—Modifies packet data to remove ambiguity about what the end point might do with the packet.

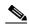

Note

You cannot use modify-packet-inline as an action when adding event action filters or overrides.

#### **Other Actions**

request-block-connection—Sends a request to ARC to block this connection. You must have blocking devices configured to implement this action.

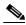

Note

Connection blocks and network blocks are not supported on adaptive security appliances. Adaptive security appliances only support host blocks with additional connection information.

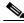

Note

IPv6 does not support request-block-connection.

request-block-host—Sends a request to ARC to block this attacker host. You must have blocking devices configured to implement this action.

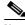

IPv6 does not support request-block-host.

request-rate-limit—Sends a rate limit request to ARC to perform rate limiting. You must have rate limiting devices configured to implement this action.

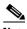

Note

The request-rate-limit action applies to a select set of signatures.

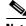

Note

IPv6 does not support request-rate-limit.

reset-tcp-connection—Sends TCP resets to hijack and terminate the TCP flow. The
reset-tcp-connection action only works on TCP signatures that analyze a single connection. It does
not work for sweeps or floods.

#### **Understanding Deny Packet Inline**

For signatures that have deny-packet-inline configured as an action or for an event action override that adds deny-packet-inline as an action, the following actions may be taken:

- dropped-packet
- · denied-flow
- · tcp-one-way-reset-sent

The deny-packet-inline action is represented as a dropped packet action in the alert. When a deny-packet-inline occurs for a TCP connection, it is automatically upgraded to a deny-connection-inline action and seen as a denied flow in the alert. If the IPS denies just one packet, the TCP continues to try to send that same packet again and again, so the IPS denies the entire connection to ensure it never succeeds with the resends.

When a deny-connection-inline occurs, the IPS also automatically sends a TCP one-way reset, which shows up as a TCP one-way reset sent in the alert. When the IPS denies the connection, it leaves an open connection on both the client (generally the attacker) and the server (generally the victim). Too many open connections can result in resource problems on the victim. So the IPS sends a TCP reset to the victim to close the connection on the victim side (usually the server), which conserves the resources of the victim. It also prevents a failover that would otherwise allow the connection to fail over to a different network path and reach the victim. The IPS leaves the attacker side open and denies all traffic from it.

#### TCP Reset Differences Between IPS Appliances and ASA IPS Modules

The IPS appliance sends TCP reset packets to both the attacker and victim when reset-tcp-connection is selected. The IPS appliance sends a TCP reset packet only to the victim under the following circumstances:

- When a deny-packet-inline or deny-connection-inline is selected
- When TCP-based signatures and reset-tcp-connection have NOT been selected

In the case of the ASA 5500-X IPS SSP and ASA 5585-X IPS SSP, the TCP reset request is sent to the ASA, and then the ASA sends the TCP reset packets. The ASA sends TCP reset packets to both the attacker and victim when the reset-tcp-connection is selected. When deny-packet-inline or deny-connection-inline is selected, the ASA sends the TCP reset packet to either the attacker or victim depending on the configuration of the signature. Signatures configured to swap the attacker and victim when reporting the alert can cause the ASA to send the TCP reset packet to the attacker.

#### **TCP Normalizer Signature Warning**

You receive the following warning if you disable a default-enabled TCP Normalizer signature or remove a default-enabled modify-packet-inline, deny-packet-inline, or deny-connection-inline action:

Use caution when disabling, retiring, or changing the event action settings of a <Sig ID> TCP Normalizer signature for a sensor operating in IPS mode. The TCP Normalizer signature default values are essential for proper operation of the sensor. If the sensor is seeing duplicate packets, consider assigning the traffic to multiple virtual sensors. If you are having problems with asymmetric or out-of-order TCP packets, consider changing the normalizer mode from strict evasion protection to asymmetric mode protection. Contact Cisco TAC if you require further assistance.

#### Understanding deny-packet-inline and reset-tcp-connection

Pay attention to the following when configuring deny-packet-inline and reset-tcp-connection:

- If you want to deny attack packets from reaching the victim and also reset the TCP connection for that flow, then you must configure BOTH deny-packet-inline AND reset-tcp-connection.
- Configuring reset-tcp-connection alone only resets the TCP connection but the attack packet is not denied from reaching the victim.
- Configuring deny-packet-inline alone only denies the attack packet from reaching the victim. It does not trigger a TCP reset.

#### For More Information

- For procedure for configuring denied attackers, see Monitoring and Clearing the Denied Attackers List, page 8-37.
- For the procedure for configuring the general settings, see Configuring the General Settings, page 8-34.
- For the procedures for configuring blocking devices, see Chapter 14, "Configuring Attack Response Controller for Blocking and Rate Limiting."
- For the procedures for configuring SNMP, see Chapter 15, "Configuring SNMP."

# **Event Action Rules Configuration Sequence**

Follow these steps when configuring the event action rules component of the IPS:

- 1. Create any variables that you want to use in event action filters.
- **2.** Create target value ratings. Assign target value ratings to your network assets so that you can calculate the risk rating.
- **3.** Create overrides to add actions based on the risk rating value. Assign a risk rating to each event action type.
- **4.** Create filters. Assign filters to subtract actions based on the ID, IP addresses, and risk rating of the signature.
- **5.** Create OS mappings. OS mappings are used for the attack relevance rating in the calculation of the risk rating for an alert.
- **6.** Configure the general settings. Specify whether you want to use the summarizer, the meta event generator, or configure denied attacker parameters.

# **Working With Event Action Rules Policies**

Use the **service event-action-rules** name command in service event action rules submode to create an event action rules policy. The values of this event action rules policy are the same as the default event action rules policy, rules0, until you edit them. Or you can use the **copy event-action-rules** source\_destination command in privileged EXEC mode to make a copy of an existing policy and then edit the values of the new policy as needed. Use the **list event-action-rules-configurations** command in privileged EXEC mode to list the event action rules policies. Use the **no service event-action-rules** name command in global configuration mode to delete an event action rules policy. Use the **default service event-action-rules** name command in global configuration mode to reset the event action rules policy to factory settings.

#### **Working With Event Action Rules Policies**

To create, copy, display, edit, and delete event action rules policies, follow these steps:

- **Step 1** Log in to the CLI using an account with administrator privileges.
- **Step 2** Create an event action rules policy.

```
sensor# configure terminal
sensor(config)# service event-action-rules MyRules
sensor(config-eve)# exit
Apply Changes?[yes]: yes
sensor(config)# exit
sensor#
```

**Step 3** Copy an existing event action rules policy to a new event action rules policy.

```
sensor# copy event-action-rules rules0 rules1
sensor#
```

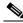

Note

You receive an error if the policy already exists or if there is not enough space available for the new policy.

- **Step 4** Accept the default event action rules policy values or edit the following parameters.
  - a. Add event action rules variables.
  - **b.** Configure event action rules overrides.
  - **c.** Configure event action rules filters.
  - **d.** Configure the event action rules general settings.
  - e. Configure the event action rules target value rating.
  - **f.** Configure the event action rules OS identification settings.
- **Step 5** Display a list of event action rules policies on the sensor:

#### sensor# list event-action-rules-configurations Event Action Rules Virtual Sensor Instance Size rules0 255 vs0 temp 707 N/A 255 MvRules N/A rules1 141 vs1

**Step 6** Delete an event action rules policy.

```
sensor(config) # no service event-action-rules MyRules
sensor(config) #
```

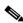

Note

You cannot delete the default event action rules policy, rules0.

**Step 7** Confirm the event action rules instance has been deleted.

```
sensor# list event-action-rules-configurations
Event Action Rules
Instance Size Virtual Sensor
rules0 112 vs0
rules1 142 N/A
```

sensor#

#### **Step 8** Reset an event action rules policy to factory settings.

```
sensor# configure terminal
sensor(config)# default service event-action-rules rules1
sensor(config)#
```

#### For More Information

- For the procedure for adding event action rules variables, see Event Action Variables, page 8-10.
- For the procedure for configuring event action rules overrides, see Configuring Event Action Overrides, page 8-17.
- For the procedure for configuring event action rules filters, see Configuring Event Action Filters, page 8-20.
- For the procedure for configuring the general settings, see Configuring General Settings, page 8-33.
- For the procedure for configuring event action rules target value ratings, see Configuring Target Value Ratings, page 8-13.
- For the procedure for configuring OS maps, see Configuring OS Identifications, page 8-26.

### **Event Action Variables**

This section describes event action variables, and contains the following topics:

- Understanding Event Action Variables, page 8-10
- Adding, Editing, and Deleting Event Action Variables, page 8-11

## **Understanding Event Action Variables**

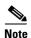

Global correlation inspection and the reputation filtering deny features do not support IPv6 addresses. For global correlation inspection, the sensor does not receive or process reputation data for IPv6 addresses. The risk rating for IPv6 addresses is not modified for global correlation inspection. Similarly, network participation does not include event data for attacks from IPv6 addresses. And finally, IPv6 addresses do not appear in the deny list.

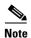

Rate limiting and blocking are not supported for IPv6 traffic. If a signature is configured with a block or rate limit event action and is triggered by IPv6 traffic, an alert is generated but the action is not carried out.

You can create event variables and then use those variables in event action filters. When you want to use the same value within multiple filters, use a variable. When you change the value of the variable, any filter that uses that variable is updated with the new value.

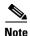

You must preface the event variable with a dollar (\$) sign to indicate that you are using a variable rather than a string.

Some variables cannot be deleted because they are necessary to the signature system. If a variable is protected, you cannot select it to edit it. You receive an error message if you try to delete protected variables. You can edit only one variable at a time.

#### **IPv4 Addresses**

When configuring IPv4 addresses, specify the full IP address or ranges or set of ranges:

- 192.0.2.3-192.0.2.26
- 10.90.1.1
- 192.56.10.1-192.56.10.255
- 10.1.1.1-10.2.255.255, 192.0.2.3-192.0.2.26

#### **IPv6 Addresses**

When configuring IPv6 addresses, use the following format:

X:XXXX:XXXX:XXXX:XXXX:XXXX:XXXX>]

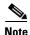

IPv6 addresses are 128 bits represented in hexadecimal and divided into eight 16-bit groups separated by colons. You can skip the leading zeros and you can represent the zeroed groups in the middle with a double colon (::). You must start the address with the 2001:db8 prefix.

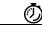

**Timesaver** 

If you have an IP address space that applies to your engineering group and there are no Windows systems in that group, and you are not worried about any Windows-based attacks to that group, you could set up a variable to be the IP address space of the engineering group. You could then use this variable to configure a filter that would ignore all Windows-based attacks for this group.

## Adding, Editing, and Deleting Event Action Variables

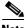

Global correlation inspection and the reputation filtering deny features do not support IPv6 addresses. For global correlation inspection, the sensor does not receive or process reputation data for IPv6 addresses. The risk rating for IPv6 addresses is not modified for global correlation inspection. Similarly, network participation does not include event data for attacks from IPv6 addresses. And finally, IPv6 addresses do not appear in the deny list.

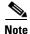

Rate limiting and blocking are not supported for IPv6 traffic. If a signature is configured with a block or rate limit event action and is triggered by IPv6 traffic, an alert is generated but the action is not carried out.

Use the **variables** *variable\_name* **address** *ip\_address* command in service event action rules submode to create an IPv4 event action variable. The IPv4 address can be one address, a range, or ranges separated by a comma. Use the **variables** *variable\_name* **ipv6-address** *ip\_address* command in service event action rules submode to create an IPv6 event action variable. Use the **no variables** *variable\_name* command in service event action rules submode to delete an event action variable.

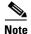

IPv6 addresses are 128 bits represented in hexadecimal and divided into eight 16-bit groups separated by colons. You can skip the leading zeros and you can represent the zeroed groups in the middle with a double colon (::). You must start the address with the 2001:db8 prefix.

#### **Working With Event Action Variables**

To add, delete, and edit event action variables, follow these steps:

- **Step 1** Log in to the CLI using an account with administrator privileges.
- **Step 2** Enter event action rules submode.

```
sensor# configure terminal
sensor(config)# service event-action-rules rules0
```

Step 3 Add an IPv4 event action rules variable. The valid values for address are A.B.C.D-A.B.C.D [,A.B.C.D-A.B.C.D].

```
sensor(config-eve) # variables variable-ipv4 address 192.0.2.3
```

```
sensor(config-eve)# variables variable-ipv6 ipv6-address
2001:0db8:3c4d:0015:0000:0000:abcd:ef12
```

**Step 5** Verify that you added the event action rules variable.

**Step 6** To edit an event action rules variable, change the IPv6 address to a range.

```
sensor(config-eve)# variables variable-ipv6 ipv6-address
::0-FFFF:FFFF:FFFF:FFFF:FFFF
```

**Step 7** Verify that you edited the event action rules variable.

```
sensor(config-eve)# show settings
variables (min: 0, max: 256, current: 2)
variableName: variable-ipv6
```

```
FFFF:FFFF:FFFF:FFFF:FFFF:FFFF
Step 8
       Delete an event action rules variable.
       sensor(config-eve) # no variables variable-ipv6
Step 9
       Verify the event action rules variable you deleted.
       sensor(config-eve) # show settings
          variables (min: 0, max: 256, current: 1)
             variableName: variableipv4
               address: 192.0.2.3 default: 0.0.0.0-255.255.255.255
Step 10
       Exit event action rules submode.
       sensor(config-eve)# exit
       Apply Changes: ?[yes]:
Step 11
       Press Enter to apply your changes or enter no to discard them.
```

# **Configuring Target Value Ratings**

This section describes what risk rating is and how to use it to configure target value ratings. This section contains the following topics:

- Calculating the Risk Rating, page 8-13
- Understanding Threat Rating, page 8-15
- Adding, Editing, and Deleting Target Value Ratings, page 8-15

## **Calculating the Risk Rating**

A risk rating (RR) is a value between 0 and 100 that represents a numerical quantification of the risk associated with a particular event on the network. The calculation takes into account the value of the network asset being attacked (for example, a particular server), so it is configured on a per-signature basis using the attack severity rating and the signature fidelity rating, and on a per-server basis using the target value rating. The risk rating is calculated from several components, some of which are configured, some collected, and some derived.

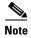

The risk rating is associated with alerts not signatures.

Risk ratings let you prioritize alerts that need your attention. These risk rating factors take into consideration the severity of the attack if it succeeds, the fidelity of the signature, the reputation score of the attacker from the global correlation data, and the overall value of the target host to you. The risk rating is reported in the evIdsAlert.

The following values are used to calculate the risk rating for a particular event:

• Signature fidelity rating (SFR)—A weight associated with how well this signature might perform in the absence of specific knowledge of the target. The signature fidelity rating is configured per signature and indicates how accurately the signature detects the event or condition it describes.

Signature fidelity rating is calculated by the signature author on a per-signature basis. The signature author defines a baseline confidence ranking for the accuracy of the signature in the absence of qualifying intelligence on the target. It represents the confidence that the detected behavior would produce the intended effect on the target platform if the packet under analysis were allowed to be delivered. For example, a signature that is written with very specific rules (specific regular expression) has a higher signature fidelity rating than a signature that is written with generic rules.

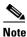

The signature fidelity rating does not indicate how bad the detected event may be.

Attack severity rating (ASR)—A weight associated with the severity of a successful exploit of the vulnerability. The attack severity rating is derived from the alert severity parameter (informational, low, medium, or high) of the signature. The attack severity rating is configured per signature and indicates how dangerous the event detected is.

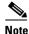

The attack severity rating does not indicate how accurately the event is detected.

Target value rating (TVR)—A weight associated with the perceived value of the target.

Target value rating is a user-configurable value (zero, low, medium, high, or mission critical) that identifies the importance of a network asset (through its IP address). You can develop a security policy that is more stringent for valuable corporate resources and looser for less important resources. For example, you could assign a target value rating to the company web server that is higher than the target value rating you assign to a desktop node. In this example, attacks against the company web server have a higher risk rating than attacks against the desktop node. Target value rating is configured in the event action rules policy.

- Attack relevance rating (ARR)—A weight associated with the relevancy of the targeted operating system. Attack relevancy rating is a derived value (relevant, unknown, or not relevant), which is determined at alert time. The relevant operating systems are configured per signature.
- Promiscuous delta (PD)—A weight associated with the promiscuous delta, which can be subtracted from the overall risk rating in promiscuous mode. Promiscuous delta is in the range of 0 to 30 and is configured per signature.

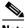

Note

If the trigger packet is not inline, the promiscuous delta is subtracted from the rating.

Watch list rating (WLR)—A weight associated with the CSA MC watch list in the range of 0 to 100 (CSA MC only uses the range 0 to 35). If the attacker for the alert is found on the watch list, the watch list rating for that attacker is added to the rating.

Figure 8-2 illustrates the risk rating formula:

Figure 8-2 Risk Rating Formula

$$RR = \frac{ASR * TVR * SFR}{10000} + ARR - PD + WLR$$

### **Understanding Threat Rating**

Threat rating is risk rating that has been lowered by event actions that have been taken. Nonlogging event actions have a threat rating adjustment. The largest threat rating from all the event actions taken is subtracted from the risk rating. The event actions have the following threat ratings:

- deny-attacker-inline—45
- deny-attacker-victim-pair-inline—40
- deny-attacker-service-pair-inline—40
- deny-connection-inline—35
- deny-packet-inline—35
- modify-packet-inline—35
- request-block-host—20
- request-block-connection—20
- reset-tcp-connection—20
- request-rate-limit—20

## **Adding, Editing, and Deleting Target Value Ratings**

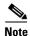

Global correlation inspection and the reputation filtering deny features do not support IPv6 addresses. For global correlation inspection, the sensor does not receive or process reputation data for IPv6 addresses. The risk rating for IPv6 addresses is not modified for global correlation inspection. Similarly, network participation does not include event data for attacks from IPv6 addresses. And finally, IPv6 addresses do not appear in the deny list.

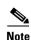

Rate limiting and blocking are not supported for IPv6 traffic. If a signature is configured with a block or rate limit event action and is triggered by IPv6 traffic, an alert is generated but the action is not carried out.

You can assign a target value rating to your network assets. The target value rating is one of the factors used to calculate the risk rating value for each alert. You can assign different target value ratings to different targets. Events with a higher risk rating trigger more severe signature event actions.

For IPv4 address, use the **target-value** {**zerovalue** | **low** | **medium** | **high** | **mission-critical**} **target-address** *ip\_address* command in service event action rules submode to add target value ratings for your network assets. The default is medium. Use the **no target-value** {**zerovalue** | **low** | **medium** | **high** | **mission-critical**} command in service event action rules submode to delete target value ratings.

For IPv6 addresses, use the **ipv6-target-value** {**zerovalue** | **low** | **medium** | **high** | **mission-critical**} **ipv6-target-address** ip\_address command in service event action rules submode to add target value ratings for your network assets. The default is medium. Use the **no ipv6-target-value** {**zerovalue** | **low** | **medium** | **high** | **mission-critical**} command in service event action rules submode to delete target value ratings.

The following commands apply:

- target-value—Specifies the IPv4 target value rating:
  - zerovalue—No value of this target.
  - low—Lower value of this target.
  - **medium**—Normal value of this target (default).
  - high—Elevated value of this target.
  - mission-critical—Extreme value of this target.
- **no target-value**—Removes the IPv4 target value rating.
- **target-address** *ip\_address*—Specifies the range set of IP address(es) for IPv4 addresses in the following form: <A.B.C.D>-<A.B.C.D>-<A.B.C.D>]
- ipv6-target-value—Specifies the IPv6 target value rating:
  - zerovalue—No value of this target.
  - low—Lower value of this target.
  - **medium**—Normal value of this target (default).
  - high—Elevated value of this target.
  - mission-critical—Extreme value of this target.
- **no ipv6-target-value**—Removes the IPv6 target value rating.
- **ipv6-target-address** *ip\_address*—Specifies the range set of IP address(es) for IPv6 addresses in the following form:

#### **Adding, Editing, and Deleting Target Value Ratings**

To add, edit, and delete target value ratings for your network assets, follow these steps:

- **Step 1** Log in to the CLI using an account with administrator privileges.
- **Step 2** Enter event action rules submode.

```
sensor# configure terminal
sensor(config)# service event-action-rules rules1
```

**Step 3** Assign an IPv4 target value rating to the network asset.

```
sensor(config-eve)# target-value mission-critical target-address 192.0.2.0
```

**Step 4** Assign an IPv6 target value rating to the network asset.

```
sensor(config-eve)# ipv6-target-value mission-critical ipv6-target-address
2001:0db8:3c4d:0015:0000:0000:abcd:ef12
```

**Step 5** Verify that you added the target value rating.

```
sensor(config-eve)# show settings
------
target-value (min: 0, max: 5, current: 1)
------
target-value-setting: mission-critical
target-address: 192.0.2.0 default: 0.0.0.0-255.255.255
```

```
ipv6-target-value (min: 0, max: 5, current: 2)
  _____
    ipv6-target-value-setting: mission-critical
    ipv6-target-address: 2001:0db8:3c4d:0015:0000:0000:abcd:ef12 default: ::0-
FFFF:FFFF:FFFF:FFFF:FFFF:FFFF
sensor(config-eve)#
```

Step 6 To edit a target value rating, change the target value rating setting of the asset.

```
sensor(config-eve)# target-value low target-address 192.0.2.0
```

Step 7 Verify that you edited the target value rating.

```
sensor(config-eve) # show settings
target-value (min: 0, max: 5, current: 1)
    target-value-setting: low
    target-address: 192.0.2.0 default: 0.0.0.0-255.255.255.255
```

Step 8 Delete the target value rating.

```
sensor(config-eve) # no ipv6-target-value mission-critical
```

Step 9 Verify that you deleted the target value rating.

```
sensor(config-eve) # show settings
ipv6-target-value (min: 0, max: 5, current: 0)
_____
```

Step 10 Exit event action rules submode.

```
sensor(config-rul)# exit
Apply Changes: ?[yes]:
```

Step 11 Press **Enter** to apply your changes or enter **no** to discard them.

## **Configuring Event Action Overrides**

This section describes event action overrides, and contains the following topics:

- Understanding Event Action Overrides, page 8-17
- Adding, Editing, Enabling, and Disabling Event Action Overrides, page 8-18

## **Understanding Event Action Overrides**

You can add an event action override to change the actions associated with an event based on the risk rating of that event. Event action overrides are a way to add event actions globally without having to configure each signature individually. Each event action has an associated risk rating range. If a signature event occurs and the risk rating for that event falls within the range for an event action, that action is added to the event. For example, if you want any event with a risk rating of 85 or more to generate an SNMP trap, you can set the risk rating range for request-snmp-trap to 85-100. If you do not want to use action overrides, you can disable the entire event action override component.

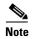

Connection blocks and network blocks are not supported on adaptive security appliances. Adaptive security appliances only support host blocks with additional connection information.

### Adding, Editing, Enabling, and Disabling Event Action Overrides

Use the overrides {request-block-connection | request-block-host | deny-attacker-inline | deny-packet-inline | deny-attacker-service-pair-inline | deny-attacker-victim-pair-inline | deny-connection-inline | log-attacker-packets | log-victim-packets | log-pair-packets | reset-tcp-connection | produce-alert | produce-verbose-alert | request-rate-limit | request-snmp-trap} command in service event action rules submode to configure the parameters of event action overrides. Use the no overrides command in service event action rules submode to delete the parameters of event action overrides.

Configure the override event actions, then the risk rating range, then enable or disable the override.

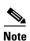

You cannot delete the event action override for deny-packet-inline because it is protected. If you do not want to use that override, set the override-item-status to disabled for that entry.

The following commands apply:

- **no overrides**—Removes an entry or selection setting.
- **override-item-status** {**enabled** | **disabled**}—Enables or disables the use of this override item. The default is enabled.
- risk-rating-range—Specifies the range of risk rating values for this override item. The default is 0 to 100.
- **show**—Displays system settings and/or history information.

#### **Configuring Event Action Overrides**

To add event action overrides, follow these steps:

- **Step 1** Log in to the CLI using an account with administrator privileges.
- **Step 2** Enter event action rules submode.

```
sensor# configure terminal
sensor(config)# service event-action-rules rules0
sensor(config-eve)#
```

- **Step 3** Assign the action for the override:
  - Deny packets from the source IP address of the attacker.

```
sensor(config-eve)# overrides deny-attacker-inline
sensor(config-eve-ove)#
```

• Do not transmit the single packet causing the alert.

```
sensor(config-eve)# overrides deny-packet-inline
sensor(config-eve-ove)#
```

• Do not transmit packets on the specified TCP connection.

```
sensor(config-eve)# overrides deny-connection-inline
sensor(config-eve-ove)#
```

• Send TCP RST packets to terminate the connection.

```
sensor(config-eve)# overrides reset-tcp-connection
sensor(config-eve-ove)#
```

Request a block of the connection.

```
{\tt sensor(config-eve)\#} \begin{tabular}{ll} \bf overrides & \bf request-block-connection \\ \tt sensor(config-eve-ove)\# \\ \end{tabular}
```

• Request a block of the attacker host.

```
sensor(config-eve)# overrides request-block-host
sensor(config-eve-ove)#
```

• Log the packets from the attacker IP address.

```
sensor(config-eve)# overrides log-attacker-packets
sensor(config-eve-ove)#
```

• Log the packets from the victim IP address.

```
sensor(config-eve)# overrides log-victim-packets
sensor(config-eve-ove)#
```

• Log packets from both the attacker and victim IP addresses.

```
sensor(config-eve)# overrides log-pair-packets
sensor(config-eve-ove)#
```

• Write an alert to Event Store.

```
sensor(config-eve)# overrides produce-alert
sensor(config-eve-ove)#
```

• Write verbose alerts to Event Store.

```
sensor(config-eve)# overrides produce-verbose-alert
sensor(config-eve-ove)#
```

• Write events that request an SNMP trap to the Event Store.

```
sensor(config-eve)# overrides request-snmp-trap
sensor(config-eve-ove)#
```

**Step 4** Configure the risk rating for this override item. The default risk rating range is 0 to 100. Set it to a different value, such as 85 to 100.

```
sensor(config-eve-ove) # risk-rating-range 85-100
```

**Step 5** Enable or disable the use of this override item. The default is enabled.

```
sensor(config-eve-ove) # override-item-status {enabled | disabled}
```

**Step 6** Verify the settings.

```
risk-rating-range: 85-100 default: 0-100
```

**Step 7** Edit the risk rating of an event action override.

```
sensor(config-eve)# overrides deny-attacker-inline
sensor(config-eve-ove)# risk-rating 95-100
```

**Step 8** Verify that you edited the event action override.

```
sensor(config-eve-ove)# exit
sensor(config-eve)# show settings
overrides (min: 0, max: 14, current: 1)
override-item-status: Enabled <defaulted>
risk-rating-range: 95-100 default: 0-100
```

**Step 9** Delete the event action override.

```
sensor(config-eve)# no overrides deny-attacker-inline
sensor(config-eve-ove)#
```

**Step 10** Verify that you deleted the event action override.

**Step 11** Exit event action rules submode.

```
sensor(config-eve)# exit
Apply Changes:?[yes]:
```

**Step 12** Press **Enter** to apply your changes or enter **no** to discard them.

#### For More Information

For a detailed description of all the event actions, see Event Actions, page 8-5.

# **Configuring Event Action Filters**

This section describes event action filters, and contains the following topics:

- Understanding Event Action Filters, page 8-21
- Configuring Event Action Filters, page 8-21

## **Understanding Event Action Filters**

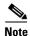

Global correlation inspection and the reputation filtering deny features do not support IPv6 addresses. For global correlation inspection, the sensor does not receive or process reputation data for IPv6 addresses. The risk rating for IPv6 addresses is not modified for global correlation inspection. Similarly, network participation does not include event data for attacks from IPv6 addresses. And finally, IPv6 addresses do not appear in the deny list.

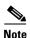

Rate limiting and blocking are not supported for IPv6 traffic. If a signature is configured with a block or rate limit event action and is triggered by IPv6 traffic, an alert is generated but the action is not carried out.

Event action filters are processed as an ordered list and you can move filters up or down in the list. Filters let the sensor perform certain actions in response to the event without requiring the sensor to perform all actions or remove the entire event. Filters work by removing actions from an event. A filter that removes all actions from an event effectively consumes the event.

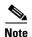

When filtering sweep signatures, we recommend that you do not filter the destination addresses. If there are multiple destination addresses, only the last address is used for matching the filter.

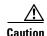

Event action filters based on source and destination IP addresses do not function for the Sweep engine, because they do not filter as regular signatures. To filter source and destination IP addresses in sweep alerts, use the source and destination IP address filter parameters in the Sweep engine signatures.

## **Configuring Event Action Filters**

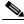

Noto

Global correlation inspection and the reputation filtering deny features do not support IPv6 addresses. For global correlation inspection, the sensor does not receive or process reputation data for IPv6 addresses. The risk rating for IPv6 addresses is not modified for global correlation inspection. Similarly, network participation does not include event data for attacks from IPv6 addresses. And finally, IPv6 addresses do not appear in the deny list.

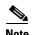

Rate limiting and blocking are not supported for IPv6 traffic. If a signature is configured with a block or rate limit event action and is triggered by IPv6 traffic, an alert is generated but the action is not carried out.

You can configure event action filters to remove specific actions from an event or to discard an entire event and prevent further processing by the sensor. You can use event action variables that you defined to group addresses for your filters.

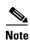

You must preface the event variable with a dollar sign (\$) to indicate that you are using a variable rather than a string. Otherwise, you receive the Bad source and destination error.

Use the **filters** {**edit** | **insert** | **move**] **name1** [**begin** | **end** | **inactive** | **before** | **after**} command in service event action rules submode to set up event action filters.

The following commands apply:

- actions-to-remove—Specifies the event actions to remove for this filter item.
- attacker-address-range—Specifies the range set of IPv4 attacker address(es) for this item (for example, 192.0.2.0-192.0.2.254,192.3.2.0-192.3.2.254).

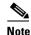

The second IP address in the range must be greater then or equal to the first IP address. If you do not specify an attacker address range, all IPv4 attacker addresses are matched.

- **attacker-port-range**—Specifies the range set of attacker port(s) for this item (for example, 147-147,8000-10000).
- **default**—Sets the value back to the system default setting.
- **deny-attacker-percentage**—Specifies the percentage of packets to deny for deny attacker features. The valid range is 0 to 100. The default is 100.
- filter-item-status {enabled | disabled}—Enables or disables the use of this filter item.
- **ipv6-attacker-address-range**—Specifies the range set of IPv6 attacker address(es) for this item (for example,

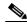

Note

The second IPv6 address in the range must be greater than or equal to the first IPv6 address. If you do not specify an IPv6 attacker address range, all IPv6 attacker addresses are matched.

• **ipv6-victim-address-range**—Specifies the range set of victim address(es) for this item (for example,

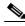

Note

The second IPv6 address in the range must be greater than or equal to the first IPv6 address. If you do not specify an IPv6 victim address range, all IPv6 victim addresses are matched.

- no—Removes an entry or selection setting.
- os-relevance—Specifies the event OS relevance for this filter:
  - relevant—Specifies that the event is relevant to the target OS.
  - **not-relevant**—Specifies that the event is not relevant to the target OS.
  - unknown—It is unknown whether the event is relevant to the target OS.
- risk-rating-range—Specifies the range of risk rating values for this filter item.

- **signature-id-range**—Specifies the range set of signature ID(s) for this item (for example, 1000-2000,3000-3000).
- stop-on-match {true | false}—Specifies to continue evaluating filters or stop when this filter item is matched.
- subsignature-id-range—Specifies the range set of subsignature ID(s) for this item (for example, 0-2,5-5).
- **user-comment** —Lets you add your comments about this filter item.
- victim-address-range—Specifies the range set of victim address(es) for this item (for example, 10.20.1.0-10.20.1.255,10.20.5.0-10.20.5.255).

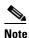

The second IP address in the range must be greater then or equal to the first IP address. If you do not specify a victim address range, all IPv4 attacker addresses are matched.

victim-port-range—Specifies the range set of victim port(s) for this item (for example, 147-147,8000-10000).

#### **Configuring Event Action Filters**

To configure event action filters, follow these steps:

- Step 1 Log in to the CLI using an account with administrator privileges.
- Step 2 Enter event action rules submode.

```
sensor# configure terminal
sensor(config) # service event-action-rules rules1
sensor(config-eve)#
```

Step 3 Create the filter name. Use name1, name2, and so forth to name your event action filters. Use the begin | end | inactive | before | after keywords to specify where you want to insert the filter.

```
sensor(config-eve)# filters insert name1 begin
```

- Step 4 Specify the values for this filter:
  - **a.** Specify the signature ID range. The default is 900 to 65535.

```
sensor(config-eve-fil)# signature-id-range 1000-1005
```

**b.** Specify the subsignature ID range. The default is 0 to 255.

```
sensor(config-eve-fil)# subsignature-id-range 1-5
```

**c.** Specify the attacker address range for IPv4 or IPv6.

```
sensor(config-eve-fil)# attacker-address-range 192.0.2.3-192.0.2.26
sensor(config-eve-fil)# ipv6-attacker-address-range
2001:0db8:3c4d:0015:0000:0000:abcd:ef12
```

**d.** Specify the victim address range for IPv4 or IPv6.

```
sensor(config-eve-fil) # wictim-address-range 192.56.10.1-192.56.10.255
sensor(config-eve-fil)# ipv6-victim-address-range ::0-FFFF:FFFF:FFFF:FFFF:
FFFF:FFFF:FFFF
```

**e.** Specify the victim port range. The default is 0 to 65535.

```
sensor(config-eve-fil)# victim-port-range 0-434
```

**f.** Specify the OS relevance. The default is 0 to 100.

```
sensor(config-eve-fil)# os-relevance relevant
```

**g.** Specify the risk rating range. The default is 0 to 100.

```
sensor(config-eve-fil)# risk-rating-range 85-100
```

**h.** Specify the actions to remove.

```
sensor(config-eve-fil) # actions-to-remove reset-tcp-connection
```

i. If you are filtering a deny action, set the percentage of deny actions you want. The default is 100.

```
sensor(config-eve-fil) # deny-attacker-percentage 90
```

i. Specify the status of the filter to either disabled or enabled. The default is enabled.

```
sensor(config-eve-fil)# filter-item-status {enabled | disabled}
```

**k.** Specify the stop on match parameter. **True** tells the sensor to stop processing filters if this item matches. **False** tells the sensor to continue processing filters even if this item matches.

```
sensor(config-eve-fil) # stop-on-match {true | false}
```

I. Add any comments you want to use to explain this filter.

```
sensor(config-eve-fil) # user-comment NEW FILTER
```

**Step 5** Verify the settings for the filter.

```
sensor(config-eve-fil) # show settings
NAME: name1
     signature-id-range: 1000-10005 default: 900-65535
     subsignature-id-range: 1-5 default: 0-255
     attacker-address-range: 192.0.2.3-192.0.2.26 default: 0.0.0.0-255.255.255.255
     victim-address-range: 192.56.10.1-192.56.10.255 default: 0.0.0.0-255.255.255.255
          ipv6-attacker-address-range: 2001:0db8:3c4d:0015:0000:0000:abcd:ef12 default:
::0-FFFF:FFFF:FFFF:FFFF:FFFF:FFFF:FFFF
     ::0-FFFF:FFFF:FFFF:FFFF:FFFF:FFFF:FFFF
     attacker-port-range: 0-65535 <defaulted>
     victim-port-range: 1-343 default: 0-65535
     risk-rating-range: 85-100 default: 0-100
     actions-to-remove: reset-tcp-connection default:
     deny-attacker-percentage: 90 default: 100
     filter-item-status: Enabled default: Enabled
     stop-on-match: True default: False
     user-comment: NEW FILTER default:
     os-relevance: relevant default: relevant | not-relevant | unknown
senor(config-eve-fil)#
```

**Step 6** Edit an existing filter.

```
sensor(config-eve)# filters edit name1
```

- **Step 7** Edit the parameters (see Steps 4a through 41).
- **Step 8** Move a filter up or down in the filter list.

```
sensor(config-eve-fil)# exit
sensor(config-eve)# filters move name5 before name1
```

#### **Step 9** Verify that you have moved the filters.

```
sensor(config-eve-fil) # exit
sensor(config-eve) # show settings
  filters (min: 0, max: 4096, current: 5 - 4 active, 1 inactive)
  _____
  ACTIVE list-contents
    NAME: name5
       signature-id-range: 900-65535 <defaulted>
       subsignature-id-range: 0-255 <defaulted>
       attacker-address-range: 0.0.0.0-255.255.255.255 <defaulted>
       victim-address-range: 0.0.0.0-255.255.255.255 <defaulted>
       attacker-port-range: 0-65535 <defaulted>
       victim-port-range: 0-65535 <defaulted>
       risk-rating-range: 0-100 <defaulted>
       actions-to-remove: <defaulted>
       filter-item-status: Enabled <defaulted>
       stop-on-match: False <defaulted>
       user-comment: <defaulted>
    NAME: name1
       signature-id-range: 900-65535 <defaulted>
       subsignature-id-range: 0-255 <defaulted>
       attacker-address-range: 0.0.0.0-255.255.255.255 <defaulted>
       victim-address-range: 0.0.0.0-255.255.255.255 <defaulted>
       attacker-port-range: 0-65535 <defaulted>
       victim-port-range: 0-65535 <defaulted>
       risk-rating-range: 0-100 <defaulted>
       actions-to-remove: <defaulted>
       filter-item-status: Enabled <defaulted>
       stop-on-match: False <defaulted>
       user-comment: <defaulted>
         _____
     ______
    NAME: name2
       signature-id-range: 900-65535 <defaulted>
       subsignature-id-range: 0-255 <defaulted>
       attacker-address-range: 0.0.0.0-255.255.255.255 <defaulted>
       victim-address-range: 0.0.0.0-255.255.255.255 <defaulted>
       attacker-port-range: 0-65535 <defaulted>
       victim-port-range: 0-65535 <defaulted>
       risk-rating-range: 0-100 <defaulted>
       actions-to-remove: <defaulted>
       filter-item-status: Enabled <defaulted>
       stop-on-match: False <defaulted>
       user-comment: <defaulted>
       _____
  INACTIVE list-contents
  _____
_____
sensor(config-eve)#
```

#### **Step 10** Move a filter to the inactive list.

sensor(config-eve) # filters move name1 inactive

#### **Step 11** Verify that the filter has been moved to the inactive list.

```
sensor(config-eve-fil)# exit
sensor(config-eve) # show settings
  INACTIVE list-contents
  -----
     NAME: name1
        signature-id-range: 900-65535 <defaulted>
        subsignature-id-range: 0-255 <defaulted>
        attacker-address-range: 0.0.0.0-255.255.255.255 <defaulted>
        victim-address-range: 0.0.0.0-255.255.255.255 <defaulted>
        attacker-port-range: 0-65535 <defaulted>
        victim-port-range: 0-65535 <defaulted>
        risk-rating-range: 0-100 <defaulted>
        actions-to-remove: <defaulted>
        filter-item-status: Enabled <defaulted>
        stop-on-match: False <defaulted>
        user-comment: <defaulted>
sensor(config-eve)#
```

#### **Step 12** Exit event action rules submode.

```
sensor(config-eve)# exit
Apply Changes:?[yes]:
```

**Step 13** Press **Enter** to apply your changes or enter **no** to discard them.

#### For More Information

For the procedure for configuring event action variables, see Adding, Editing, and Deleting Event Action Variables, page 8-11.

# **Configuring OS Identifications**

This section describes OS identifications and how to configure OS maps, and contains the following topics:

- Understanding Passive OS Fingerprinting, page 8-26
- Passive OS Fingerprinting Configuration Considerations, page 8-28
- Adding, Editing, Deleting, and Moving Configured OS Maps, page 8-28
- Displaying and Clearing OS Identifications, page 8-32

### **Understanding Passive OS Fingerprinting**

Passive OS fingerprinting lets the sensor determine the OS that hosts are running. The sensor analyzes network traffic between hosts and stores the OS of these hosts with their IP addresses. The sensor inspects TCP SYN and SYNACK packets exchanged on the network to determine the OS type.

The sensor then uses the OS of the target host OS to determine the relevance of the attack to the victim by computing the attack relevance rating component of the risk rating. Based on the relevance of the attack, the sensor may alter the risk rating of the alert for the attack and/or the sensor may filter the alert for the attack. You can then use the risk rating to reduce the number of false positive alerts (a benefit in IDS mode) or definitively drop suspicious packets (a benefit in IPS mode). Passive OS fingerprinting also enhances the alert output by reporting the victim OS, the source of the OS identification, and the relevance to the victim OS in the alert.

Passive OS fingerprinting consists of three components:

- Passive OS learning—Passive OS learning occurs as the sensor observes traffic on the network.
   Based on the characteristics of TCP SYN and SYNACK packets, the sensor makes a determination of the OS running on the host of the source IP address.
- User-configurable OS identification—You can configure OS host maps, which take precedence over learned OS maps.
- Computation of attack relevance rating and risk rating—The sensor uses OS information to
  determine the relevance of the attack signature to the targeted host. The attack relevance is the attack
  relevance rating component of the risk rating value for the attack alert. The sensor uses the OS type
  reported in the host posture information imported from the CSA MC to compute the attack relevance
  rating.

There are three sources of OS information. The sensor ranks the sources of OS information in the following order:

1. Configured OS maps—OS maps you enter. Configured OS maps reside in the event action rules policy and can apply to one or many virtual sensors.

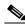

Note

You can specify multiple operating systems for the same IP address. The last one in the list is the operating system that is matched.

2. Imported OS maps—OS maps imported from an external data source. Imported OS maps are global and apply to all virtual sensors.

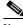

Note

Currently the CSA MC is the only external data source.

**3.** Learned OS maps—OS maps observed by the sensor through the fingerprinting of TCP packets with the SYN control bit set. Learned OS maps are local to the virtual sensor that sees the traffic.

When the sensor needs to determine the OS for a target IP address, it consults the configured OS maps. If the target IP address is not in the configured OS maps, the sensor looks in the imported OS maps. If the target IP address is not in the imported OS maps, the sensor looks in the learned OS maps. If it cannot find it there, the sensor treats the OS of the target IP address as unknown.

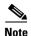

Passive OS fingerprinting is enabled by default and the IPS contains a default vulnerable OS list for each signature.

### **Passive OS Fingerprinting Configuration Considerations**

You do not have to configure passive OS fingerprinting for it to function. IPS provides a default vulnerable OS list for each signature and passive analysis is enabled by default.

You can configure the following aspects of passive OS fingerprinting:

- Define OS maps—We recommend configuring OS maps to define the identity of the OS running on critical systems. It is best to configure OS maps when the OS and IP address of the critical systems are unlikely to change.
- Limit the attack relevance rating calculation to a specific IP address range—This limits the attack relevance rating calculations to IP addresses on the protected network.
- Import OS maps—Importing OS maps provides a mechanism for accelerating the learning rate and
  fidelity of the OS identifications made through passive analysis. If you have an external product
  interface, such as the CSA MC, you can import OS identifications from it.
- Define event action rules filters using the OS relevance value of the target—This provides a way to filter alerts solely on OS relevance.
- Disable passive analysis—Stops the sensor from learning new OS maps.
- Edit signature vulnerable OS lists—The vulnerable OS list specifies what OS types are vulnerable
  to each signature. The default, general-os, applies to all signatures that do not specify a vulnerable
  OS list.

## Adding, Editing, Deleting, and Moving Configured OS Maps

Use the **os-identifications** command in the service event action rules submode to configure OS host mappings, which take precedence over learned OS mappings. You can add, edit, and delete configured OS maps. You can move them up and down in the list to change the order in which the sensor computes the attack relevance rating and risk rating for that particular IP address and OS type combination.

You can also move them up and down in the list to change the order in which the sensor resolves the OS associated with a particular IP address. Configured OS mappings allow for ranges, so for network 192.168.1.0/24 an administrator might define the following(Table 8-1):

Table 8-1 Example Configured OS Mapping

| IP Address Range Set                  | OS      |
|---------------------------------------|---------|
| 192.168.1.1                           | IOS     |
| 192.168.1.2-192.168.1.10,192.168.1.25 | UNIX    |
| 192.168.1.1-192.168.1.255             | Windows |

More specific mappings should be at the beginning of the list. Overlap in the IP address range sets is allowed, but the entry closest to the beginning of the list takes precedence.

The following commands apply:

• calc-arr-for-ip-range—Calculates the attack relevance rating for victims in this range. The value is <A.B.C.D>-<A.B.C.D>[,<A.B.C.D>-<A.B.C.D>], for example, 10.20.1.0-10.20.1.255,10.20.5.0-10.20.5.255).

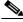

Note

The second IP address in the range must be greater than or equal to the first IP address.

- configured-os-map {edit | insert | move] name1[begin | end | inactive | before | after}—Specifies a collection of administrator-defined mappings of IP addresses to OS IDs (configured OS mappings take precedence over imported and learned OS mappings).
- **ip**—Specifies the host IP address (or addresses) running the specified OS. The value is <A.B.C.D>-<A.B.C.D>[,<A.B.C.D>-<A.B.C.D>], for example, 10.20.1.0-10.20.1.255,10.20.5.0-10.20.5.255.

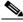

Note

The second IP address in the range must be greater than or equal to the first IP address.

- os—Specifies the OS type the host (or hosts) is running:
  - general-os—All OS types
  - ios—Variants of Cisco IOS
  - mac-os—Variants of the Apple System OS prior to OS X
  - netware—Netware
  - other —Any Other OS
  - unix—Variants of UNIX
  - aix—Variants of AIX
  - bsd—Variants of BSD
  - hp-ux—Variants of HP-UX
  - irix—Variants of IRIX
  - linux—Variants of Linux
  - solaris—Variants of Solaris
  - windows—Variants of Microsoft Windows
  - windows-nt-2k-xp—Variants of NT, 2000, and XP
  - win-nt—Specific variants of Windows NT
  - unknown—Unknown OS
- **default**—Sets the value back to the system default setting.
- no—Removes an entry or selection setting.
- passive-traffic-analysis {enabled | disabled}—Enables/disables passive OS fingerprinting analysis.

#### **Configuring OS Maps**

To configure OS maps, follow these steps:

- **Step 1** Log in to the CLI using an account with administrator privileges.
- **Step 2** Enter event action rules submode.

```
sensor# configure terminal
sensor(config)# service event-action-rules rules1
sensor(config-eve)#
```

Step 3 Create the OS map. Use name1, name2, and so forth to name your OS maps. Use the begin | end | inactive | before | after keywords to specify where you want to insert the filter.

```
sensor(config-eve)# os-identification
sensor(config-eve-os)# configured-os-map insert name1 begin
sensor(config-eve-os-con)#
```

- **Step 4** Specify the values for this OS map:
  - **a.** Specify the host IP address.

```
sensor(config-eve-os-con) # ip 192.0.2.0-192.0.2.255
```

**b.** Specify the host OS type.

```
sensor(config-eve-os-con)# os unix
```

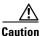

You can specify multiple operating systems for the same IP address. The last one in the list is the operating system that is matched.

**Step 5** Verify the settings for the OS map.

**Step 6** Specify the attack relevance rating range for the IP address.

```
sensor(config-eve-os-con)# exit
sensor(config-eve-os)# calc-arr-for-ip-range 192.0.2.1 to 192.0.2.25
```

**Step 7** Enable passive OS fingerprinting.

```
sensor(config-eve-os)# passive-traffic-analysis enabled
```

**Step 8** Edit an existing OS map.

```
sensor(config-eve-os)# configured-os-map edit name1
sensor(config-eve-os-con)#
```

- **Step 9** Edit the parameters (see Steps 4 through 7).
- **Step 10** Move an OS map up or down in the OS maps list.

```
sensor(config-eve-os-con)# exit
sensor(config-eve-os)# configured-os-map move name5 before name1
```

#### **Step 11** Verify that you have moved the OS maps.

```
sensor(config-eve-os) # show settings
  os-identification
    calc-arr-for-ip-range: 192.0.2.1-192.0.2.25 default: 0.0.0.0-255.255.255.255
    configured-os-map (ordered min: 0, max: 50, current: 2 - 2 active, 0 inactive)
    ACTIVE list-contents
      NAME: name2
       _____
         ip: 192.0.2.33 default:
         os: aix
       _____
      NAME: name1
         ip: 192.0.2.0-192.0.2.255 default:
         os: unix
    passive-traffic-analysis: Enabled default: Enabled
    ______
ips-ssp(config-eve-os)#
```

#### **Step 12** Move an OS map to the inactive list.

sensor(config-eve-os)# configured-os-map move name1 inactive

**Step 13** Verify that the filter has been moved to the inactive list.

```
sensor(config-eve-os) # show settings
os-identification
   calc-arr-for-ip-range: 192.0.2.33 default: 0.0.0.0-255.255.255.255
   configured-os-map (ordered min: 0, max: 50, current: 2 - 1 active, 1 inactive)
   ACTIVE list-contents
      NAME: name2
       ip: 192.0.2.33 default:
       os: aix
      _____
    _____
    INACTIVE list-contents
      NAME: name1
        ip: 192.0.2.0-192.0.2.255 default:
        os: unix
      _____
      ______
    _____
   passive-traffic-analysis: Enabled default: Enabled
--MORE--#
```

#### Step 14 Delete an OS map.

sensor(config-eve-os)# no configured-os-map name2

#### **Step 15** Verify that the OS map has been deleted.

#### **Step 16** Exit event action rules submode.

```
sensor(config-eve-os)# exit
sensor(config-eve)# exit
Apply Changes:?[yes]:
```

**Step 17** Press **Enter** to apply your changes or enter **no** to discard them.

## **Displaying and Clearing OS Identifications**

Use the **show os-identification** [virtual-sensor] **learned** [ip-address] command in EXEC mode to display OS IDs associated with IP addresses that were learned by the sensor through passive analysis.

Use the **clear os-identification** [virtual-sensor] **learned** [ip-address] command in EXEC mode to delete OS IDs associated with IP addresses that were learned by the sensor through passive analysis.

When you specify an IP address, only the OS identification for the specified IP address is displayed or cleared. If you specify a virtual sensor, only the OS identifications for the specified sensor is displayed or cleared. If you specify an IP address without a virtual sensor, the IP address is displayed or cleared on all virtual sensors.

The following commands apply:

- *virtual-sensor*—(Optional) Specifies the learned addresses of the virtual sensor that should be displayed or cleared.
- *ip-address*—(Optional) Specifies the IP address to query or clear. The sensor displays or clears the OS ID mapped to the specified IP address.

#### **Displaying and Clearing OS Identifications**

To display and clear OS IDs, follow these steps:

**Step 1** Log in to the CLI using an account with administrator or operator privileges.

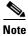

An account with viewer privileges can display OS IDs.

**Step 2** Display the learned OS IDs associated with a specific IP address.

```
sensor# show os-identification learned 192.0.2.0
Virtual Sensor vs0:
   10.1.1.12 windows
sensor# show os-identification learned
Virtual Sensor vs0:
   10.1.1.12 windows
Virtual Sensor vs1:
   10.1.0.1 unix
   10.1.0.2 windows
   10.1.0.3 windows
sensor#
```

**Step 3** Clear the learned OS IDs for a specific IP address on all virtual sensors.

```
sensor# clear os-identification learned 192.0.2.0
```

**Step 4** Verify that the OS IDs have been cleared.

```
sensor# show statistics os-identification
Statistics for Virtual Sensor vs0
OS Identification
Configured
Imported
Learned
Statistics for Virtual Sensor vs1
OS Identification
Configured
Imported
Learned
Sensor#
```

# **Configuring General Settings**

This section describes the general settings, and contains the following topics:

- Understanding Event Action Summarization, page 8-33
- Understanding Event Action Aggregation, page 8-34
- Configuring the General Settings, page 8-34

### **Understanding Event Action Summarization**

Summarization decreases the volume of alerts sent out from the sensor by providing basic aggregation of events into a single alert. Special parameters are specified for each signature and they influence the handling of the alerts. Each signature is created with defaults that reflect a preferred normal behavior. However, you can tune each signature to change this default behavior within the constraints for each engine type.

The nonalert-generating actions (deny, block, TCP reset) go through the filters for each signature event unsummarized. The alert-generating actions are not performed on these summarized alerts; instead the actions are applied to the one summary alert and then put through the filters.

If you select one of the other alert-generating actions and do not have it filtered out, the alert is created even if you do not select produce-alert. To prevent alerts from being created, you must have all alert-generating actions filtered out.

Summarization and event actions are processed after the Meta engine has processed the component events. This lets the sensor watch for suspicious activity transpiring over a series of events.

### **Understanding Event Action Aggregation**

Basic aggregation provides two operating modes. The simple mode involves configuring a threshold number of hits for a signature that must be met before the alert is sent. A more advanced mode is timed-interval counting. In this mode, the sensor tracks the number of hits per second and only sends alerts when that threshold is met. In this example, a hit is a term used to describe an event, which is basically an alert, but it is not sent out of the sensor as an alert until the threshold number of hits has been exceeded.

You can choose from the following summarization options:

- fire-all—Fires an alert each time the signature is triggered. If the threshold is set for summarization, alerts are fired for each execution until summarization occurs. After summarization starts, only one alert every summary interval fires for each address set. Alerts for other address sets are either all seen or separately summarized. The signature reverts to fire all mode after a period of no alerts for that signature.
- summary—Fires an alert the first time a signature is triggered, and then additional alerts for that signature are summarized for the duration of the summary interval. Only one alert every summary interval should fire for each address set. If the global summary threshold is reached, the signature goes into global summarization mode.
- global-summarization—Fires an alert for every summary interval. Signatures can be preconfigured for global summarization.
- fire-once—Fires an alert for each address set. You can upgrade this mode to global summarization mode

### **Configuring the General Settings**

Use the following commands in service event action rules submode to configure general event action rules settings:

- **global-block-timeout** Specifies the number of minutes to block a host or connection. The valid range is 0 to 10000000. The default is 30 minutes.
- **global-deny-timeout**—Specifies the number of seconds to deny attackers inline. The valid range is 0 to 518400. The default is 3600.
- **global-filters-status** { **enabled** | **disabled**}—Enables or disables the use of the filters. The default is enabled.
- **global-metaevent-status** {**enabled** | **disabled**}—Enables or disables the use of the Meta Event Generator. The default is enabled.
- **global-overrides-status** {**enabled | disabled**}—Enables or disables the use of the overrides. The default is enabled.

- **global-summarization-status** {**enabled** | **disabled**}—Enables or disables the use of the summarizer. The default is enabled.
- max-denied-attackers—Limits the number of denied attackers possible in the system at any one time. The valid range is 0 to 1000000000. The default is 10000.

#### **Configuring Event Action General Settings**

To configure event action general settings, follow these steps:

- **Step 1** Log in to the CLI using an account with administrator privileges.
- **Step 2** Enter event action rules submode.

```
sensor# configure terminal
sensor(config)# service event-action-rules rules0
```

**Step 3** Enter general submode.

```
sensor(config) # general
```

**Step 4** Enable or disable the meta event generator. The default is enabled.

```
sensor(config-eve-gen)# global-metaevent-status {enabled | disabled}
```

**Step 5** Enable or disable the summarizer. The default is enabled.

```
sensor(config-eve-gen)# global-summarization-status {enabled | disabled}
```

- **Step 6** Configure the denied attackers inline event action:
  - **a.** Limit the number of denied attackers in the system at any given time. The default is 1000.

```
sensor(config-eve-gen)# max-denied-attackers 100
```

**b.** Configure the amount of seconds to deny attackers in the system. The default is 3600 seconds.

```
sensor(config-eve-gen)# global-deny-timeout 1000
```

**Step 7** Configure the number of minutes to block a host or a connection. The default is 30 minutes.

```
sensor(config-eve-gen) # global-block-timeout 20
```

**Step 8** Enable or disable any overrides that you have set up. The default is enabled.

```
sensor(config-eve-gen) # global-overrides-status {enabled | disabled}
```

**Step 9** Enable or disable any filters that you have set up. The default is enabled.

```
sensor(config-eve-gen) # global-filters-status {enabled | disabled}
```

**Step 10** Verify the settings for general submode.

```
sensor(config-eve-gen) # show settings

general

global-overrides-status: Enabled default: Enabled

global-filters-status: Enabled default: Enabled

global-summarization-status: Enabled default: Enabled

global-metaevent-status: Enabled default: Enabled

global-deny-timeout: 1000 default: 3600

global-block-timeout: 20 default: 30

max-denied-attackers: 100 default: 10000

sensor(config-eve-gen)#
```

#### **Step 11** Exit event action rules submode.

```
sensor(config-eve-gen)# exit
sensor(config-eve)# exit
Apply Changes:?[yes]:
```

**Step 12** Press **Enter** to apply your changes or enter **no** to discard them.

# **Configuring the Denied Attackers List**

This section describes the denied attackers list and how to add, clear, and monitor the list. It contains the following topics:

- Adding a Deny Attacker Entry to the Denied Attackers List, page 8-36
- Monitoring and Clearing the Denied Attackers List, page 8-37

## Adding a Deny Attacker Entry to the Denied Attackers List

Use the **deny attacker** [virtual-sensor name] [ip-address attacker-ip-address] | victim victim-ip-address | port port-number] command to add a single deny attacker entry to the list of denied attackers. Use the **no** form of the command to delete the deny attacker entry from the list.

The following commands apply:

- name—(Optional) Specifies the name of the virtual sensor to which the deny attackers entry should be added.
- attacker-ip-address—Specifies the attacker IP address.
- *victim-ip-address*—(Optional) Specifies the victim IP address.
- port-number—(Optional) Specifies the victim port number. The valid range is 0 to 65535.

#### **Adding Entries to the Denied Attacker List**

To add a deny attacker entry to the list of denied attackers, follow these steps:

- **Step 1** Log in to the CLI using an account with administrator or operator privileges.
- **Step 2** Add a deny attacker entry with an IP address of 192.0.2.0.

```
sensor# deny attacker ip-address 192.0.2.0
Warning: Executing this command will add deny attacker address on all virtual sensors.
Continue? [yes]:
```

- **Step 3** Enter yes to add this deny attacker entry for all virtual sensors.
- **Step 4** Add a deny attacker entry to a specific virtual sensor.

```
sensor# deny attacker virtual-sensor vs0 ip-address 192.0.2.0
```

**Step 5** Remove the deny attacker entry from the list.

```
sensor# no deny attacker ip-address 10.1.1.1
Warning: Executing this command will delete this address from the list of attackers being denied by all virtual sensors.
Continue? [yes]:
```

**Step 6** Enter yes to remove the deny attacker entry from the list.

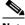

Note

To immediately stop denying attackers, you must use the **clear denied-attackers** command to clear the denied attackers list.

#### For More Information

For the procedure for clearing denied attackers permanently from the denied attackers list, see Monitoring and Clearing the Denied Attackers List, page 8-37.

## **Monitoring and Clearing the Denied Attackers List**

Use the **show statistics denied-attackers** command to display the list of denied attackers. Use the **clear denied-attackers** [*virtual\_sensor*] [**ip-address** *ip\_address*] command to delete the denied attackers list and clear the virtual sensor statistics.

If your sensor is configured to operate in inline mode, the traffic is passing through the sensor. You can configure signatures to deny packets, connections, and attackers while in inline mode, which means that single packets, connections, and specific attackers are denied, that is, not transmitted, when the sensor encounters them. When the signature fires, the attacker is denied and placed in a list. As part of sensor administration, you may want to delete the list or clear the statistics in the list.

The following commands apply:

- virtual\_sensor—(Optional) Specifies the virtual sensor whose denied attackers list should be cleared.
- ip\_address—(Optional) Specifies the IP address to clear.

#### **Displaying and Deleting Denied Attackers**

To display the list of denied attackers and delete the list and clear the statistics, follow these steps:

- **Step 1** Log in to the CLI using an account with administrator privileges.
- **Step 2** Display the list of denied IP addresses. The statistics show that there are two IP addresses being denied at this time.

```
sensor# show statistics denied-attackers
Denied Attackers and hit count for each.
    10.20.4.2 = 9
    10.20.5.2 = 5
```

Step 3 Delete the denied attackers list.

```
sensor# clear denied-attackers
```

Warning: Executing this command will delete all addresses from the list of attackers currently being denied by the sensor.

Continue with clear? [yes]:

- **Step 4** Enter yes to clear the list.
- **Step 5** Delete the denied attackers list for a specific virtual sensor.

```
sensor# clear denied-attackers vs0
```

Warning: Executing this command will delete all addresses from the list of attackers being denied by virtual sensor vs0.

Continue with clear? [yes]:

- Step 6 Enter yes to clear the list.
- **Step 7** Remove a specific IP address from the denied attackers list for a specific virtual sensor.

```
sensor# clear denied-attackers vs0 ip-address 192.0.2.0
Warning: Executing this command will delete ip address 192.0.2.0 from the list of attackers being denied by virtual sensor vs0.
Continue with clear? [yes]:
```

- **Step 8** Enter yes to clear the list.
- Step 9 Verify that you have cleared the list. You can use the show statistics denied-attackers or show statistics virtual-sensor command.

```
sensor# show statistics denied-attackers
Denied Attackers and hit count for each.
Denied Attackers and hit count for each.
Statistics for Virtual Sensor vs0
   Denied Attackers with percent denied and hit count for each.
   Denied Attackers with percent denied and hit count for each.
Statistics for Virtual Sensor vs1
   Denied Attackers with percent denied and hit count for each.
   Denied Attackers with percent denied and hit count for each.
sensor#
sensor# show statistics virtual-sensor
Virtual Sensor Statistics
   Statistics for Virtual Sensor vs0
      Name of current Signature-Definition instance = sig0
      Name of current Event-Action-Rules instance = rules0
      List of interfaces monitored by this virtual sensor = mypair
      Denied Address Information
         Number of Active Denied Attackers = 0
         Number of Denied Attackers Inserted = 2
         Number of Denied Attackers Total Hits = 287
         Number of times max-denied-attackers limited creation of new entry = 0
         Number of exec Clear commands during uptime = 1
      Denied Attackers and hit count for each.
```

**Step 10** Clear only the statistics.

sensor# show statistics virtual-sensor clear

Step 11 Verify that you have cleared the statistics. The statistics have all been cleared except for the Number of Active Denied Attackers and Number of exec Clear commands during uptime categories. It is important to know if the list has been cleared.

```
sensor# show statistics virtual-sensor
Virtual Sensor Statistics
Statistics for Virtual Sensor vs0
   Name of current Signature-Definition instance = sig0
   Name of current Event-Action-Rules instance = rules0
   List of interfaces monitored by this virtual sensor = mypair
   Denied Address Information
        Number of Active Denied Attackers = 2
        Number of Denied Attackers Inserted = 0
        Number of Denied Attackers Total Hits = 0
```

```
Number of times max-denied-attackers limited creation of new entry = 0
Number of exec Clear commands during uptime = 1
Denied Attackers and hit count for each.
10.20.2.5 = 0
10.20.5.2 = 0
```

# **Monitoring Events**

This section describes how to display and clear events from the Event Store, and contains the following topics:

- Displaying Events, page 8-39
- Clearing Events from Event Store, page 8-42

### **Displaying Events**

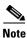

The Event Store has a fixed size of 30 MB for all platforms.

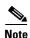

Events are displayed as a live feed. To cancel the request, press Ctrl-C.

Use the **show events** [{alert [informational] [low] [medium] [high] [include-traits traits] [exclude-traits traits] [min-threat-rating min-rr] [max-threat-rating max-rr] | error [warning] [error] [fatal] | NAC | status}] [hh:mm:ss [month day [year]] | past hh:mm:ss] command to display events from Event Store. Events are displayed beginning at the start time. If you do not specify a start time, events are displayed beginning at the current time. If you do not specify an event type, all events are displayed.

The following commands apply:

- **alert**—Displays alerts. Provides notification of some suspicious activity that may indicate an attack is in process or has been attempted. Alert events are generated by the Analysis Engine whenever a signature is triggered by network activity. If no level is selected (informational, low, medium, or high), all alert events are displayed.
- include-traits—Displays alerts that have the specified traits.
- exclude-traits—Does not display alerts that have the specified traits.
- **traits**—Specifies the trait bit position in decimal (0 to 15).
- **min-threat-rating**—Displays events with a threat rating above or equal to this value. The default is 0. The valid range is 0 to 100.
- max-threat-rating—Displays events with a threat rating below or equal to this value. The default is 100. The valid range is 0 to 100.
- **error**—Displays error events. Error events are generated by services when error conditions are encountered. If no level is selected (warning, error, or fatal), all error events are displayed.
- NAC—Displays the ARC (block) requests.

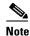

The ARC is formerly known as NAC. This name change has not been completely implemented throughout the IDM, the IME, and the CLI.

- **status**—Displays status events.
- past—Displays events starting in the past for the specified hours, minutes, and seconds.
- hh:mm:ss—Specifies the hours, minutes, and seconds in the past to begin the display.

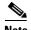

The **show events** command continues to display events until a specified event is available. To exit, press **Ctrl-C**.

#### **Displaying Events**

To display events from the Event Store, follow these steps:

- Step 1 Log in to the CLI.
- **Step 2** Display all events starting now. The feed continues showing all events until you press **Ctrl-C**.

```
sensor# show events
evError: eventId=1041472274774840147 severity=warning vendor=Cisco
  originator:
   hostId: sensor2
    appName: cidwebserver
   appInstanceId: 12075
  time: 2011/01/07 04:41:45 2011/01/07 04:41:45 UTC
  errorMessage: name=errWarning received fatal alert: certificate_unknown
evError: eventId=1041472274774840148 severity=error vendor=Cisco
  originator:
   hostId: sensor2
   appName: cidwebserver
    appInstanceId: 351
  time: 2011/01/07 04:41:45 2011/01/07 04:41:45 UTC
  errorMessage: name=errTransport WebSession::sessionTask(6) TLS connection exce
ption: handshake incomplete.
```

**Step 3** Display the block requests beginning at 10:00 a.m. on February 9, 2011.

```
sensor# show events NAC 10:00:00 Feb 9 2011
evShunRqst: eventId=1106837332219222281 vendor=Cisco
  originator:
    deviceName: Sensor1
    appName: NetworkAccessControllerApp
    appInstance: 654
  time: 2011/02/09 10:33:31 2011/08/09 13:13:31
  shunInfo:
    host: connectionShun=false
      srcAddr: 11.0.0.1
      destAddr:
      srcPort:
      destPort:
      protocol: numericType=0 other
    timeoutMinutes: 40
  evAlertRef: hostId=esendHost 123456789012345678
sensor#
```

**Step 4** Display errors with the warning level starting at 10:00 a.m. on February 9, 2011.

```
sensor# show events error warning 10:00:00 Feb 9 2011
evError: eventId=1041472274774840197 severity=warning vendor=Cisco
originator:
  hostId: sensor
  appName: cidwebserver
  appInstanceId: 12160
time: 2011/01/07 04:49:25 2011/01/07 04:49:25 UTC
errorMessage: name=errWarning received fatal alert: certificate_unknown
```

**Step 5** Display alerts from the past 45 seconds.

```
sensor# show events alert past 00:00:45
```

```
evIdsAlert: eventId=1109695939102805307 severity=medium vendor=Cisco
 originator:
   hostId: sensor
   appName: sensorApp
   appInstanceId: 367
 time: 2011/03/02 14:15:59 2011/03/02 14:15:59 UTC
 signature: description=Nachi Worm ICMP Echo Request id=2156 version=S54
   subsigId: 0
   sigDetails: Nachi ICMP
 interfaceGroup:
 vlan: 0
 participants:
   attacker:
     addr: locality=OUT 10.89.228.202
    target:
     addr: locality=OUT 10.89.150.185
 riskRatingValue: 70
 interface: fe0_1
 protocol: icmp
evIdsAlert: eventId=1109695939102805308 severity=medium vendor=Cisco
 originator:
--MORE--
```

**Step 6** Display events that began 30 seconds in the past.

```
sensor# show events past 00:00:30
evStatus: eventId=1041526834774829055 vendor=Cisco
 originator:
   hostId: sensor
   appName: mainApp
   appInstanceId: 2215
  time: 2011/01/08 02:41:00 2011/01/08 02:41:00 UTC
  controlTransaction: command=getVersion successful=true
    description: Control transaction response.
   requestor:
     user: cids
     application:
       hostId: 64.101.182.101
       appName: -cidcli
        appInstanceId: 2316
evStatus: eventId=1041526834774829056 vendor=Cisco
 originator:
   hostId: sensor
   appName: login(pam_unix)
    appInstanceId: 2315
  time: 2011/01/08 02:41:00 2011/01/08 02:41:00 UTC
```

```
syslogMessage:
  description: session opened for user cisco by cisco(uid=0)
```

# **Clearing Events from Event Store**

Use the clear events command to clear the Event Store.

To clear events from the Event Store, follow these steps:

- **Step 1** Log in to the CLI using an account with administrator privileges.
- **Step 2** Clear the Event Store.

```
sensor# clear events
Warning: Executing this command will remove all events currently stored in the event
store.
Continue with clear? []:
```

**Step 3** Enter yes to clear the events.